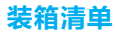

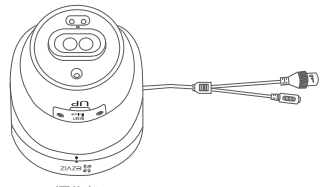

摄像机

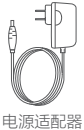

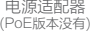

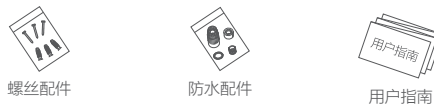

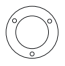

底座配件 安装贴纸

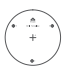

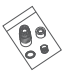

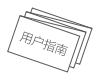

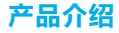

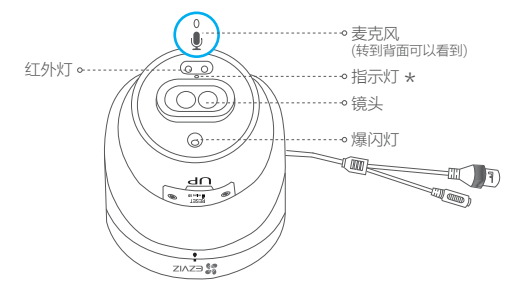

\* 指示灯<br>\*\*\*\*\*

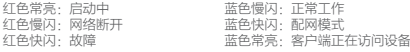

## 如果您购买的是PoE版摄像机

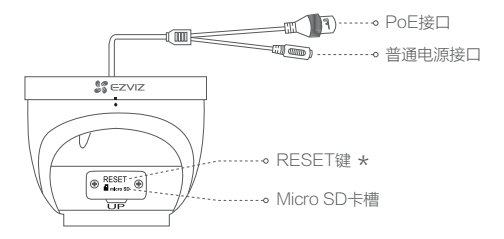

RESET键 长按4秒,重启并恢复出厂设置 如果您购买的是Wi- Fi版/DC 12V摄像机

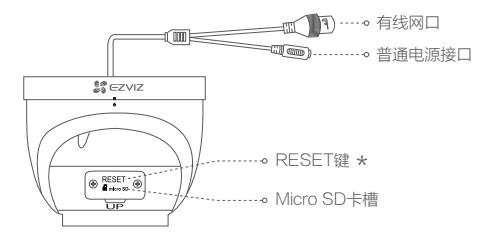

RESET键 长按4秒,重启并恢复出厂设置

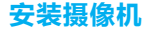

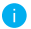

安装墙面应具备一定的厚度并且至少能承受3倍于摄像机的重量。 摄像机适用于顶装或者壁装,本手册以顶装为例。

# 1 插入Micro SD卡 (可选)

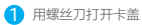

 $\overline{\textbf{1}}$  用螺丝刀打开卡盖  $\overline{\textbf{2}}$  插入Micro SD卡并登录"萤 石云视频"初始化后再使用

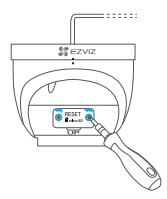

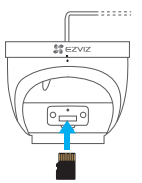

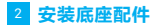

按照以下步骤安装底座配件,如下图所示。

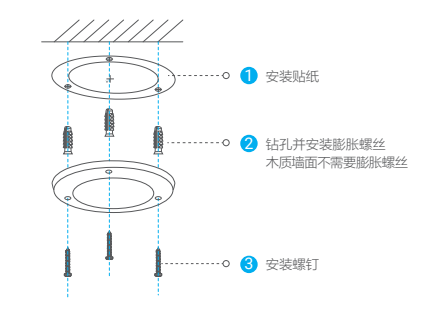

如果从顶部引出线路,请钻开贴纸中间最大的安装孔位。

## 3 安装机身

将机身安装到底座配件上,握住机身顺时针旋转拧紧,并整理好线路。

## 如果选择侧出线

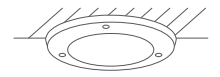

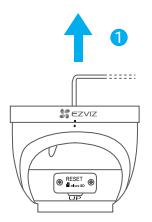

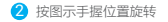

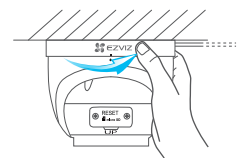

## 如果选择顶出线

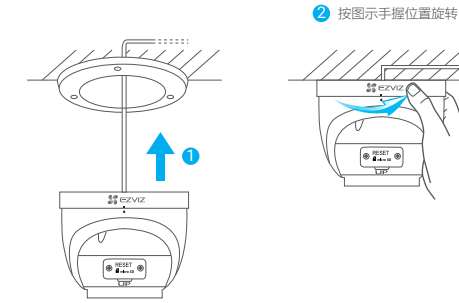

 $\overline{\mathcal{L}}$ 

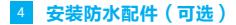

如果您用了网线,选择的安装地点比较潮湿或者容易被雨水溅到,请务必使用 防水配件,防止线路遇水短路。

1 将防水圈套在摄像机的网络接口上

2 用网线A端依次分别穿过防水保护套

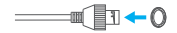

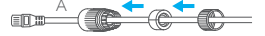

6 拧好防水保护套

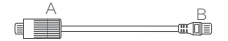

<mark>❹</mark> 将网线A端插入摄像机的网络接口井 拧好防水保护套

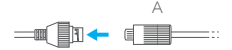

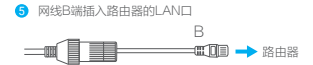

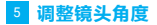

拧开侧面的锁定旋钮,调整整头的角度。调整完成后,重新拧紧锁定旋钮。

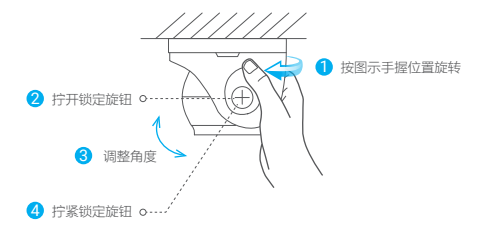

连接电源

## 如果您购买的是Wi- Fi版/DC 12V摄像机

用电源适配器连接摄像机和电源,待启动完成且指示灯蓝色快闪时,请进行网 络配置。

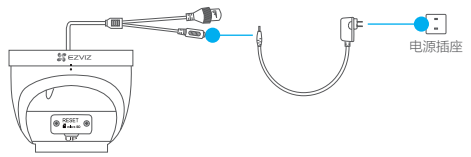

## 如果您购买的是PoE版摄像机

请自备PoE交换机连接线路,指示灯蓝色慢闪时表示电源和网络连接成功。

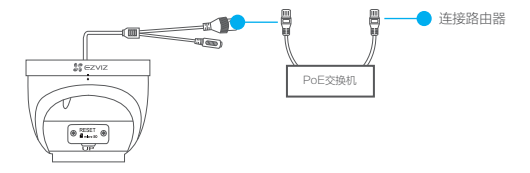

# 下载"萤石云视频"客户端

将手机连上您的Wi-Fi网络,扫描下面的二维码,下载并安装后根据提示 完成用户注册。

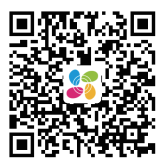

扫描二维码下载 "萤石云视频"客户端

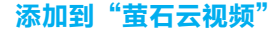

登录"萤石云视频"客户端,选择添加设备,根据界面提示将摄像机添加到 "萤石云视频"。

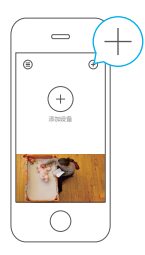

FAQ

Q: 视频加密密码是什么?

A: 视频加密密码默认为摄像机的验证码,即摄像机标签上六位大写的字母。

Q: 如何存储录像?

A: 摄像机支持以下两种存储方式: 1、Micro SD卡(需购买):默认是活动侦测录像模式,可设置成全天录像 模式(初次使用前请登录"萤石云视频"客户端初始化); 2、云存储(需购买) · 默认是活动侦测录像模式。

以上FAQ仍然不能解决问题怎么办? 登录萤石官网www.ys7.com, 选择"服务与下载 > 常见问题"查看更多问题, 还可以添加萤石官方订阅号,咨询在线客服。

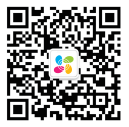

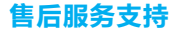

如果您在使用过程中遇到任何问题,您可以拨打服务热线或者联系在线客服。 您可以登录萤石官网查询售后服务站占。 服务热线: 400-878-7878 萤石官网:www.ys7.com

## 上门安装服务

萤石可提供有偿上门安装服务,请拨打服务热线400- 878- 7878查询提供安装 服务的城市和收费,或者扫描下面的二维码,预约上门安装。

如果您购买的商品包安装服务,无需预约或者拨打服务热线,工作人员会主动 联系您。

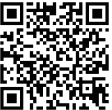

声明

本产品为互联网设备,升级到官方最新软件版本,可使您获得更好的用户体验。 设备的具体参数、维修方法、使用范围及最新程序等内容请登录萤石官网 www.ys7.com查询。

本手册适用的设备型号·CS-C4X。

#### 版权所有**©**杭州萤石软件有限公司。保留一切权利。

本手册的任何部分,包括文字、图片、图形等均归属于杭州萤石软件公司或其关联公 司(以下简称"萤石")。未经书面许可,任何单位或个人不得以任何方式摘录、复 制、翻译、修改本手册的全部或部分。除非另有约定,萤石不对本手册提供任何明示 或默示的声明或保证。

#### 关于本产品

本手册描述的产品仅供中国大陆地区销售和使用。本产品只能在购买地所在国家或地 区享受售后服务及维保方案。

#### 关于本手册

本手册仅作为相关产品的指导说明,可能与实际产品存在差异,请以实物为准。因产 品版本升级或其他需要,萤石可能对本手册进行更新,如您需要最新版手册,请您登 录萤石官网查阅(www.ys7.com)。

萤石建议您在专业人员的指导下使用本手册。

#### 商标声明

· 苗石、ezviz、\$ 为萤石的注册商标。

·本手册涉及的其他商标由其所有人各自拥有。

#### 责任声明

· 在法律允许的最大范围内, 本手册以及所描述的产品 (包含其硬件、软件、固件等) 均"按照现状"提供,可能存在瑕疵或错误。萤石不提供任何形式的明示或默示保证, 包括但不限于适销性、质量满意度、适合特定目的等保证;亦不对使用本手册或使用 萤石产品导致的任何特殊、附带、偶然或间接的损害进行赔偿,包括但不限于商业利 润损失、系统故障、数据或文档丢失产生的损失。

·您知悉互联网的开放性特点,您将产品接入互联网可能存在网络攻击、黑客攻击、 病毒感染等风险,萤石不对因此造成的产品工作异常、信息泄露等问题承担责任,但 萤石将及时为您提供产品相关技术支持。

·使用本产品时,请您严格遵循适用的法律法规,避免侵犯第三方权利,包括但不限 于公开权、知识产权、数据权利或其他隐私权。您亦不得将本产品用于大规模杀伤性 武器、生化武器、核爆炸或任何不安全的核能利用或侵犯人权的用途。

·如本手册内容与适用的法律相冲突,则以法律规定为准。

#### "萤石云"声明

本产品部分功能(包括但不限于实时视频浏览、录像远程回放、消息推送、分享等功 能)的实现将依赖于互联网、电信增值服务;您若希望实现以上功能,需在萤石云平 台(www.ys7.com)完成用户注册,遵守《萤石服务协议》、《萤石隐私政策》等, 并接入萤石设备,以实现对萤石设备的管理。